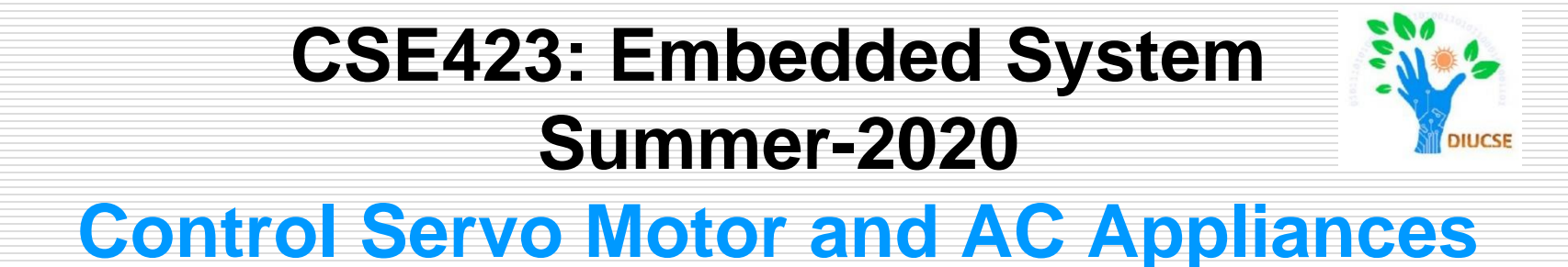

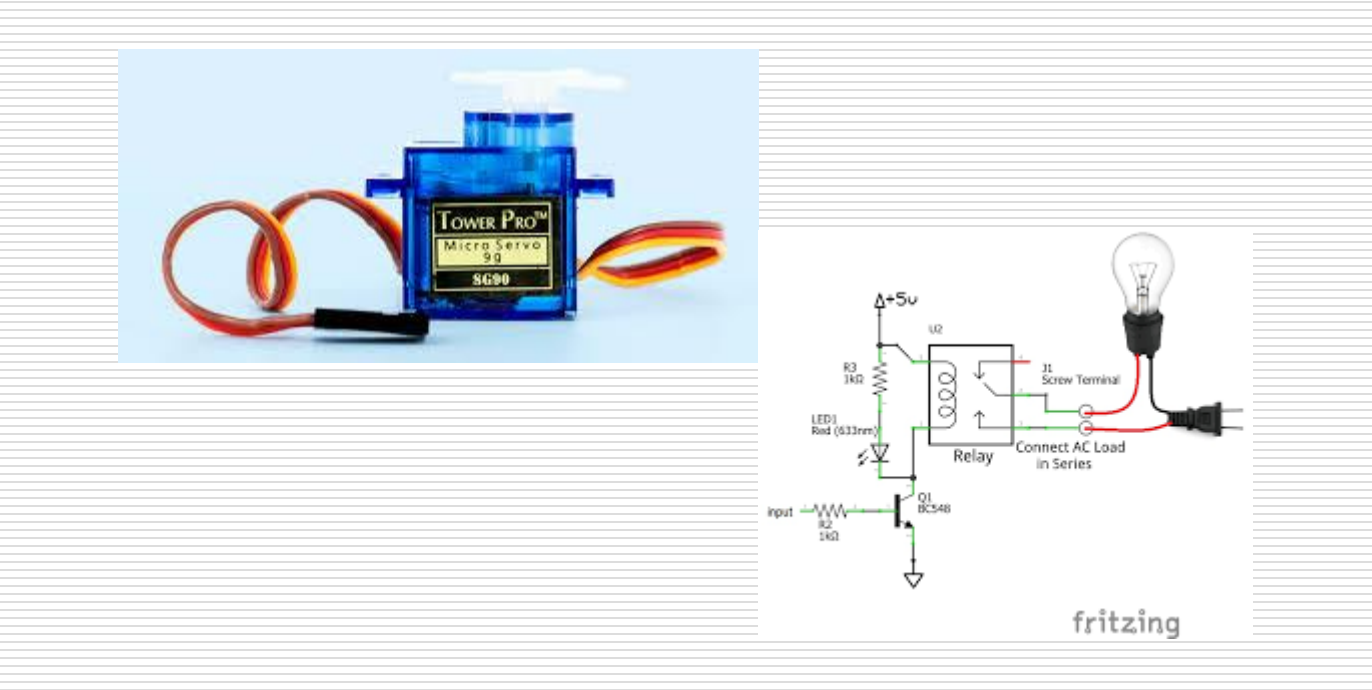

#### CSE423@DIU, Summer 2020

## **Todays Lecture**

- *What is Servo Motor*
- *Application of Servo Motor*
- *How to control Servo Motor*
- *What is Relay*
- *Application of Relay*
- *How to use Relay to Real Life Appliances*

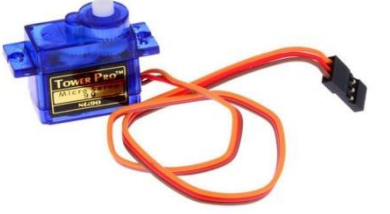

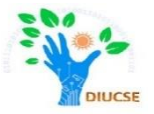

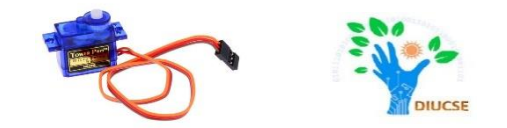

- **S**ervo **M**otors are high torque motors which are commonly used in robotics and several other applications as it's easy to **control their rotation**.
- Servo motors have a geared output shaft which can be electrically controlled to turn **one degree** at a time.
- Usually servo motors have an additional pin asides the two power pins (Vcc and GND) which is the **signal pin**. The signal pin is used to control the servo motor, turning its shaft to any desired angle.

### Application of Servo Motors

- The servo motor is used in robotics to activate movements, giving the arm to its precise angle.
- The Servo motor is used to start, move and stop conveyor belts carrying the product along with many stages. For instance, product labeling, bottling and packaging
- The servo motor is built into the camera to correct a lens of the camera to improve out of focus images.

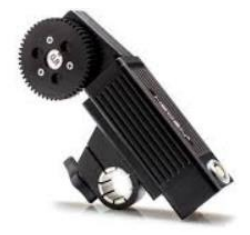

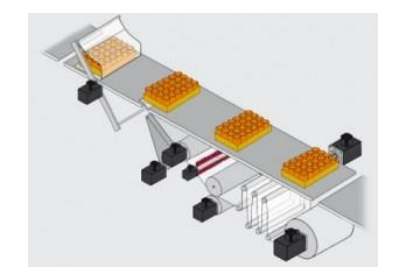

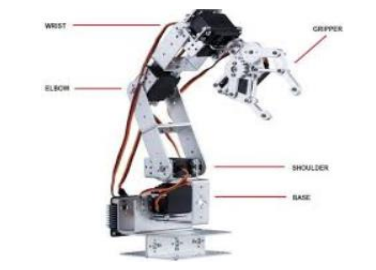

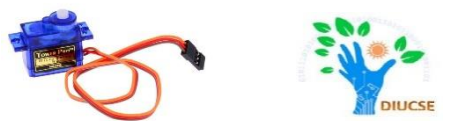

#### vehicle to control the robot wheels, producing plenty torque to move, start

• The servo motor is used in robotic

and stop the vehicle and control its

- The servo motor is used in solar tracking system to correct the angle of the panel so that each solar panel stays to face the sun.
- The Servo motor is used in metal forming and cutting machines to provide specific motion control for milling machines.

# Application of Servo Motors

speed.

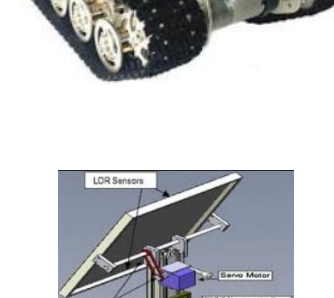

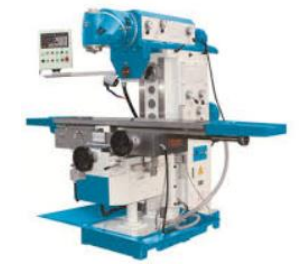

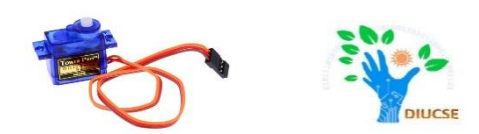

### Required Components

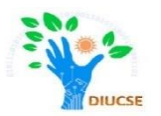

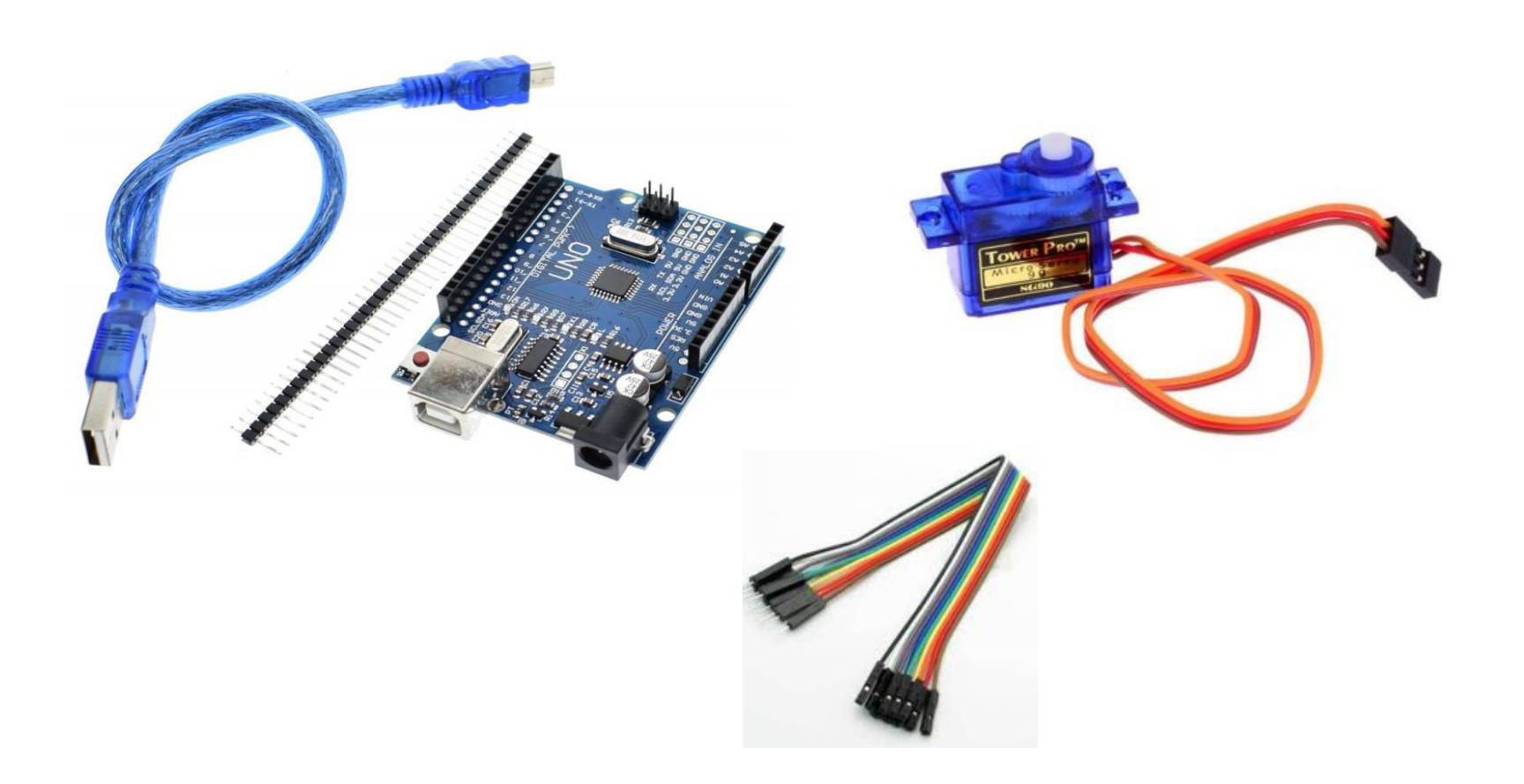

### Connection Diagram

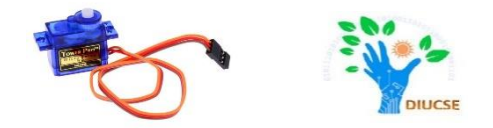

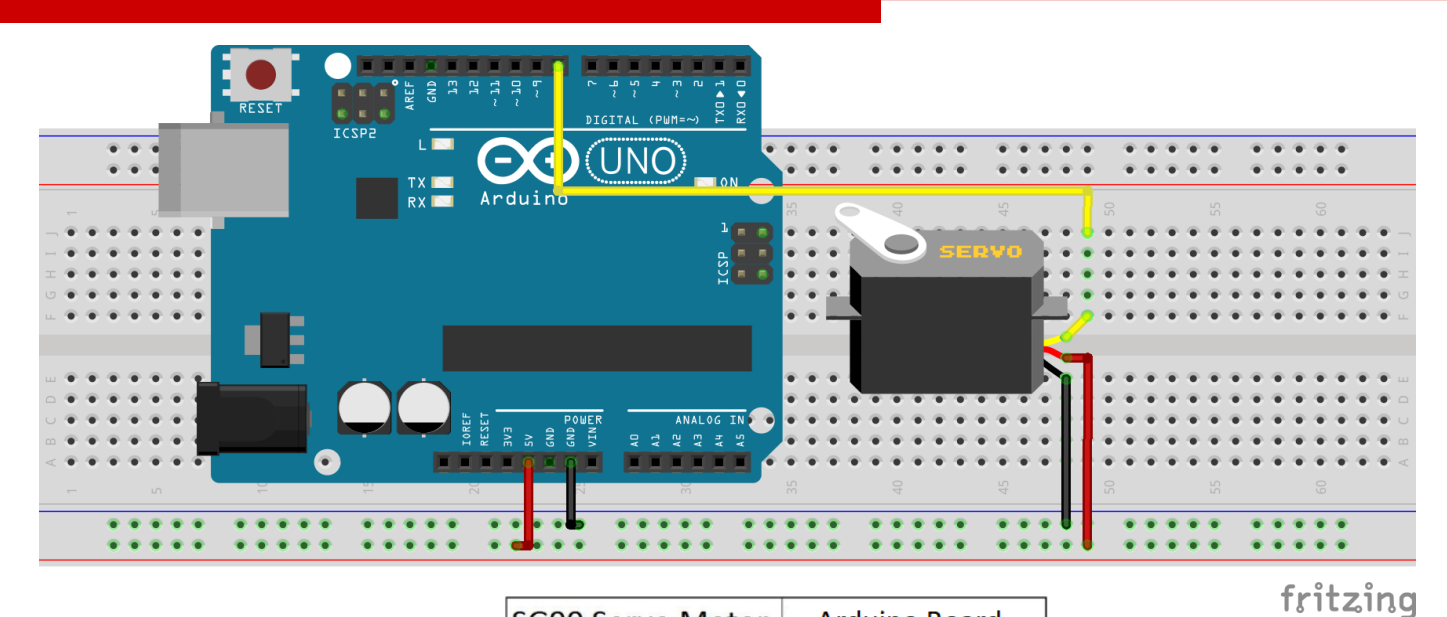

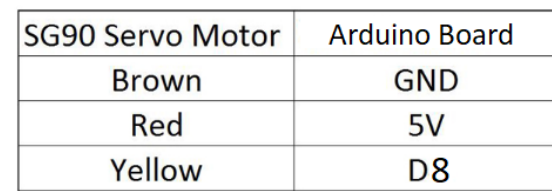

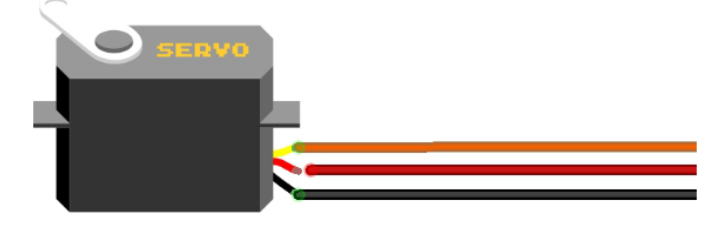

## Code to run the **Servo Motor**

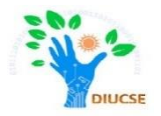

```
#include <Servo.h>
```

```
Servo servo;
int angle = 10;
```

```
void setup()
```

```
{
```

```
servo.attach(8);
 servo.write(angle);
}
```

```
void loop() 
{
// scan from 0 to 180 degrees
for(angle = 10; angle < 180; angle++)
 { 
   servo.write(angle); 
   delay(15);
 } 
 // now scan back from 180 to 0 degrees
for(angle = 180; angle > 10; angle--)
 { 
   servo.write(angle); 
   delay(15); 
 } 
}
```
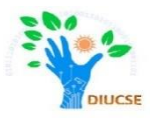

# Can you remember the last slide of last lesson?

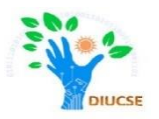

# What About Controlling the Speed of your Home Ceiling Fan??

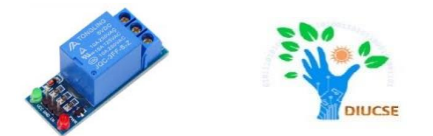

A **R**elay is a programmable electrical switch, which can be controlled by Arduino or any microcontroller. It is used to control (on/off) devices, which use the high voltage and/or high current (AC).

It is a bridge between Arduino and high voltage devices (our home appliances like TV, Fridge, Fan, Light).

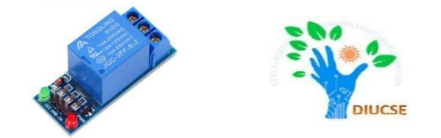

#### **A WARNING**

When you are making projects that are connected to mains voltage, you need to know what you are doing, otherwise, you may shock yourself. This is a serious topic, and we want you to be safe. If you're NOT 100% sure what you are doing, do yourself a favor and don't touch anything. Ask someone who knows!

Although some kinds of relays support both DC and AC devices, We highly recommend you to use a DC device (≤24V) for testing.

### Relay (Pin Diagram)

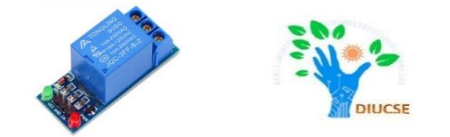

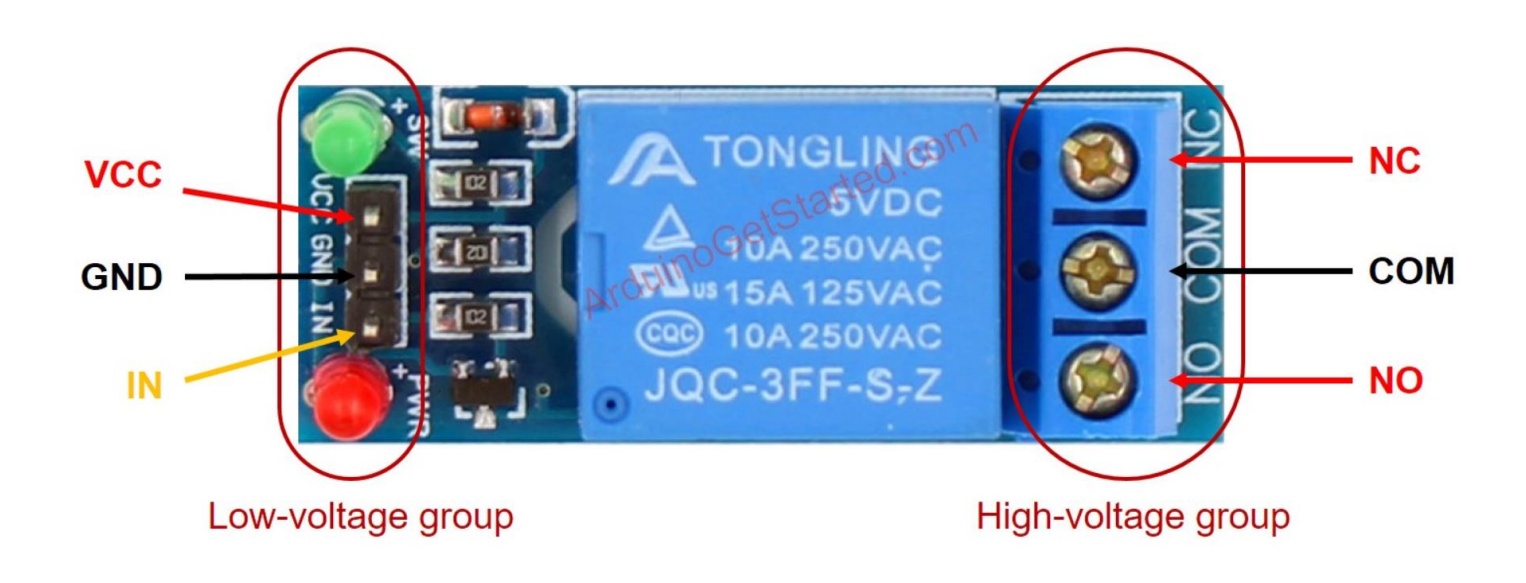

### Relay

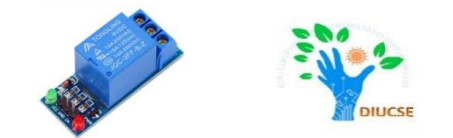

Relay has two groups of pins: low voltage group and high voltage group.

← Pins in the low voltage group are connected to Arduino, including three pins:

- GND pin needs to be connected to GND (0V)
- VCC pin needs to be connected to VCC (5V)
- IN pin receives the control signal from Arduino

← Pins in the high voltage group are connected to high voltage a device, including three pins (usually in screw terminal):

- **COM** pin is the common pin. It is used in both normally open mode and normally closed mode
	- NO pin is normally open pin. It is used in the normally open mode
- NC pin is normally closed pin. It is used in the normally closed mode

### **How to Connect the High Voltage Device to Relay**

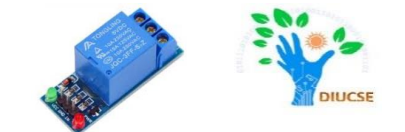

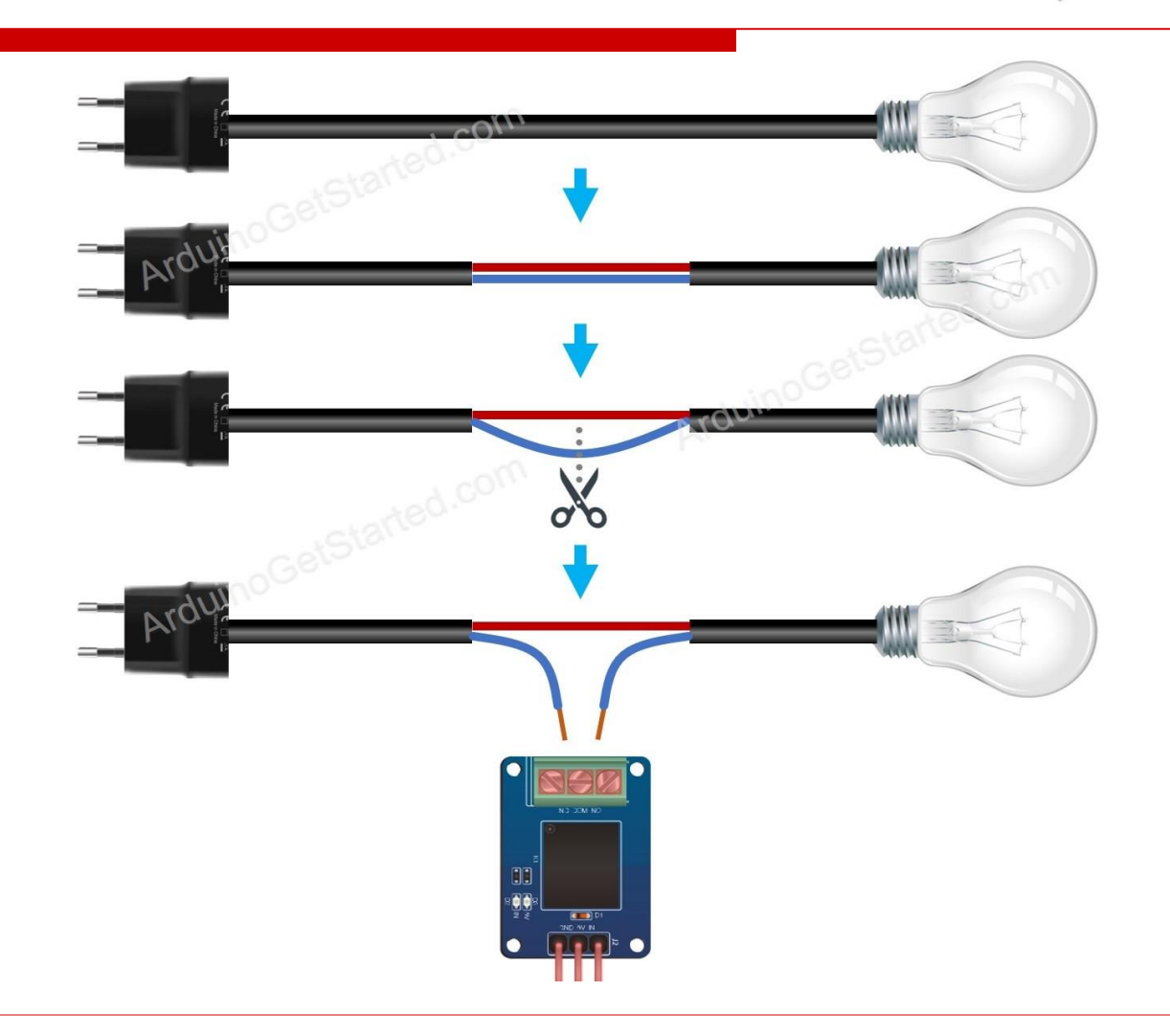

### **How to Connect the High Voltage Device to Relay**

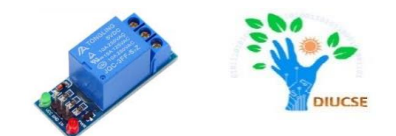

Usually we use Normally Open **(NO)** mode to control the any high voltage device:

To use this mode, we need to connect the high voltage device to the COM pin and NO pin.

**The IN pin is connected to LOW (0V), the switch is open. The device is OFF (or inactive).** 

**The IN pin is connected to HIGH (5V), the switch is closed. The device is ON (or active).** 

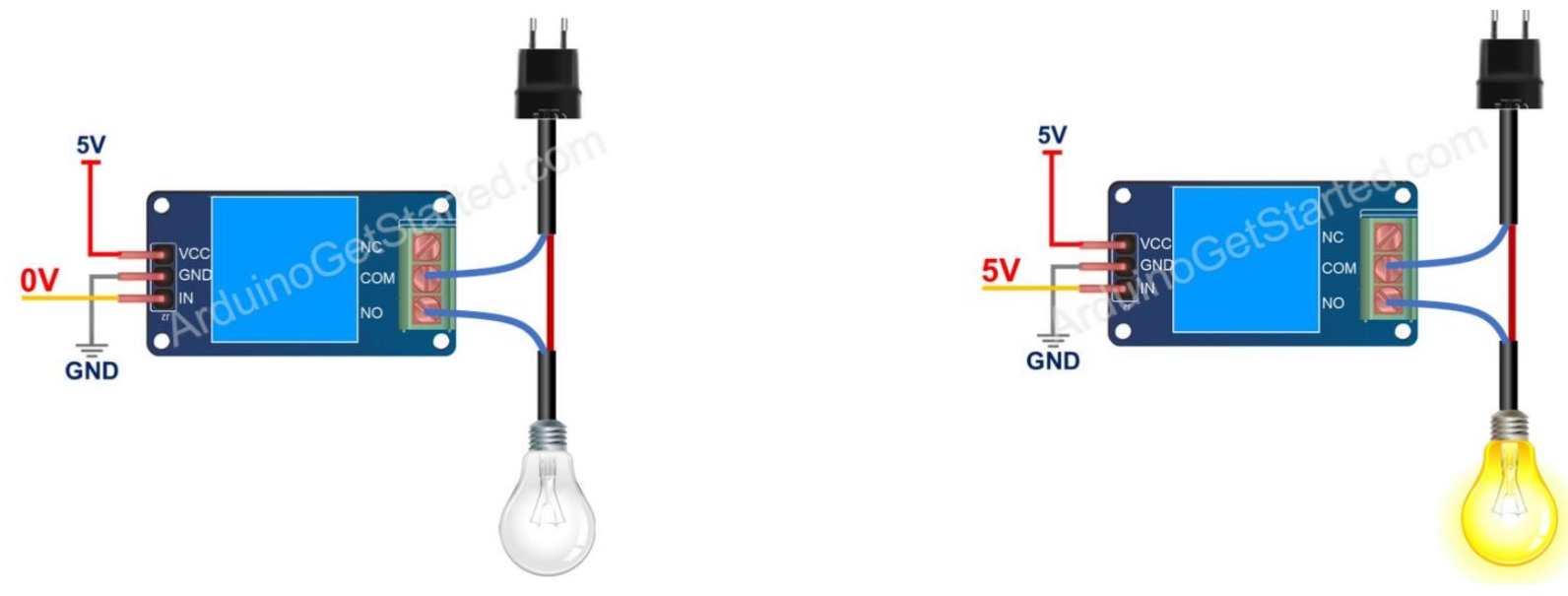

### **Complete Connection Diagram**

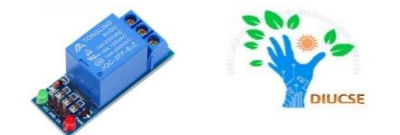

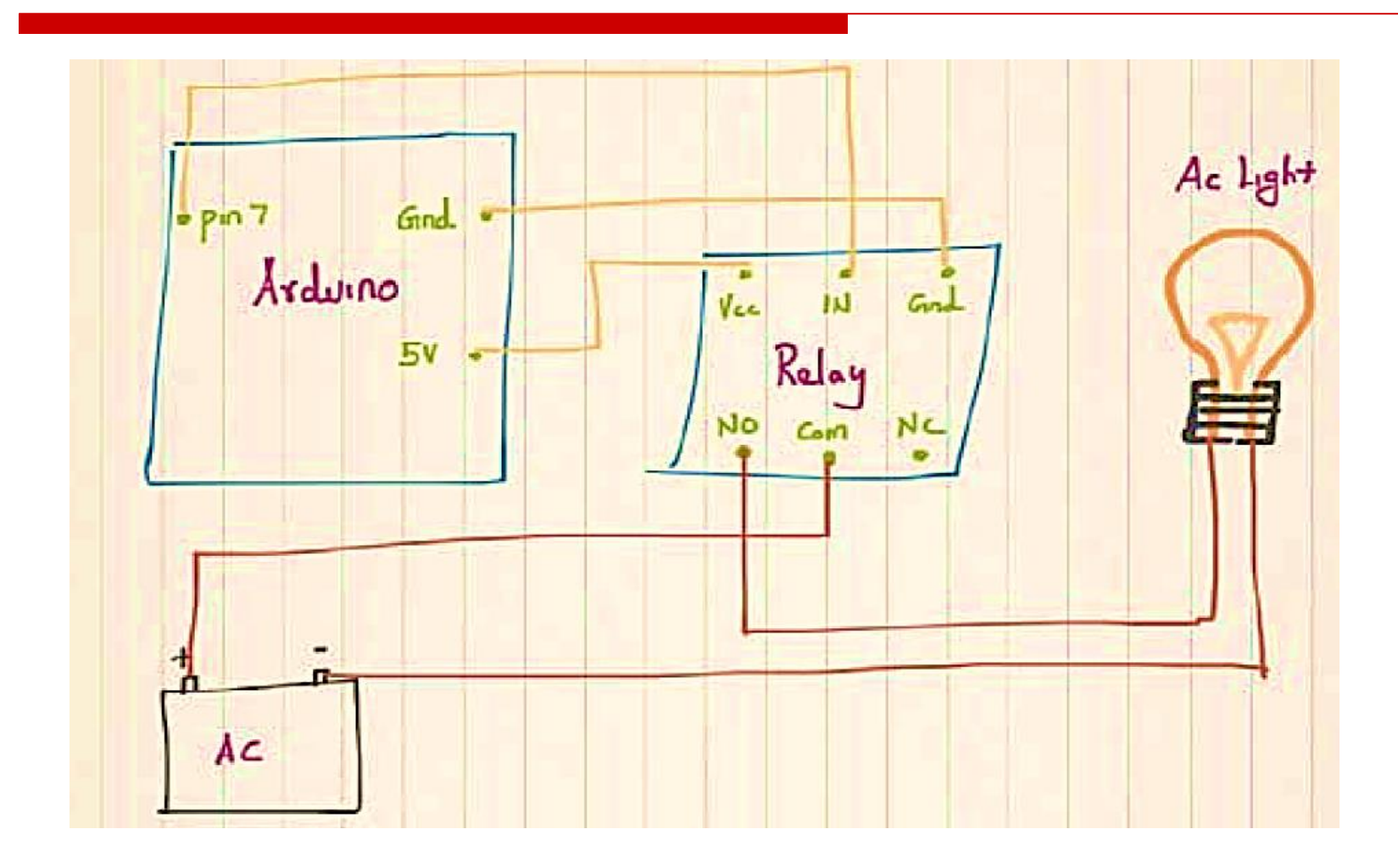

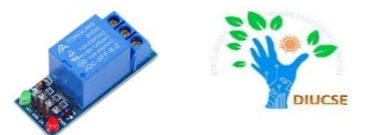

const int RELAY PIN = 7; // the Arduino pin, which connects to the IN pin of relay

```
void setup() 
{
pinMode(RELAY_PIN, OUTPUT); // initialize digital pin 7 as an output
}
```
void  $loop()$  // The code will turn on/off the light for 5 seconds

```
{
 digitalWrite(RELAY_PIN, HIGH); 
 delay(500);
 digitalWrite(RELAY_PIN, LOW);
 delay(500);
}
```
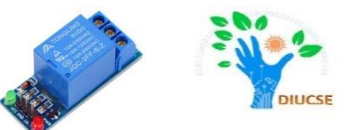

# Control any device in your home and share us your experience